← 库存修改

1PMI检测结果: IP或账号密码错误

排查步骤:

检查管理后台的IPMI控制器信息是否正确,例如控制器公钥(登录IPMI控制器 cat /usr/local/ipmi-servd/conf/rsa\_public\_key.pem 可查看公钥)

<font color="#FF0000">控制器公钥必须包括**-----BEGIN PUBLIC KEY-----**和-**----END PUBLIC KEY-----**</font>

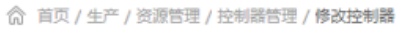

## ← 修改控制器

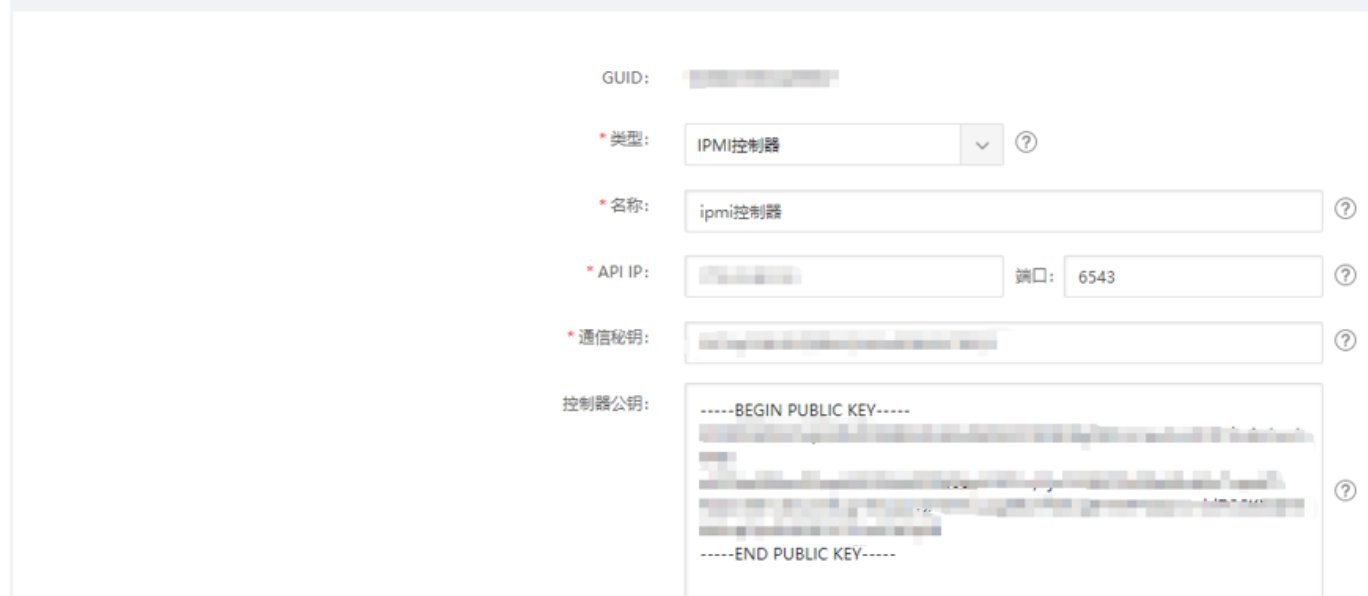

■ 登录IPMI控制器查看日志[]cat /usr/local/ipmi-servd/log/ipmi-serv.log

找出相关命令[lipmitool -N 6 -I lanplus -R 1 -H 'xxx' -U 'xxx' -P 'xxx' [xxx为具体的信息)

执行命令查看返回的信息:

例如□ Error: Unable to establish IPMI v2 / RMCP+ session

- 1) 检查IPMI是否有勾选启用LAN上的ipmi[]如果没有需启用。
- 2) 检查IPMI用户是否有权限,不同机型页面不一样。
- 3) 检查物理机IPMI IP的子网掩码是否和控制器内网ip的掩码一致。